# Como listar informação agrupada

For eachs aninhados

**GeneXus** 

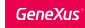

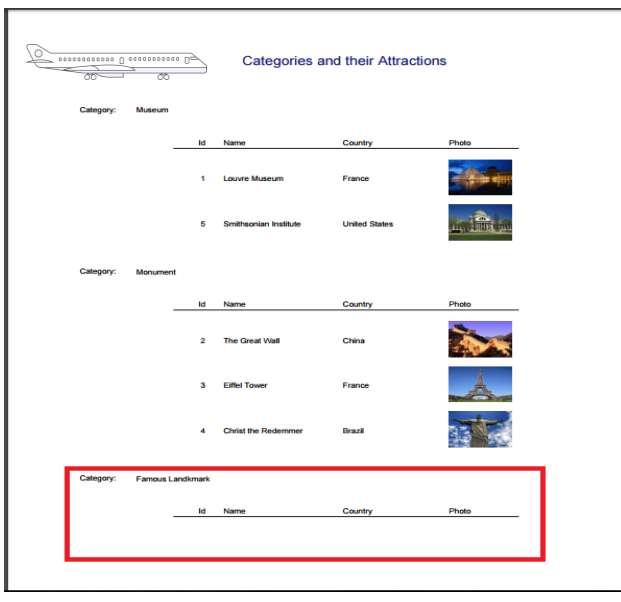

- Esta era a lista de categorias com suas atrações.
- A categoria Famous Landmark não tem nenhuma atração no momento.
- E se agora quisermos listar não TODAS as categorias, mas somente as que tenham atrações cadastradas?

Na seção anterior, vimos uma lista solicitada pela agência de viagens, que mostrava todas as Categorias de atrações turísticas e para cada categoria, a lista de atrações que existiam registradas.

Vamos mudar para a atração "The Great Wall", sua categoria, de modo que "Famous Landmark" já não tem nenhuma atração associada.

Agora vamos executar a lista novamente. Como podemos ver, esta lista mostra TODAS as categorias inseridas, inclusive aquelas que não possuem atrações associadas.

Se isso não é o que se quer, ou seja, se o que se quer é mostrar apenas as categorias com atrações, como fazemos?

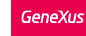

#### Por que não podemos utilizar a solução anterior?

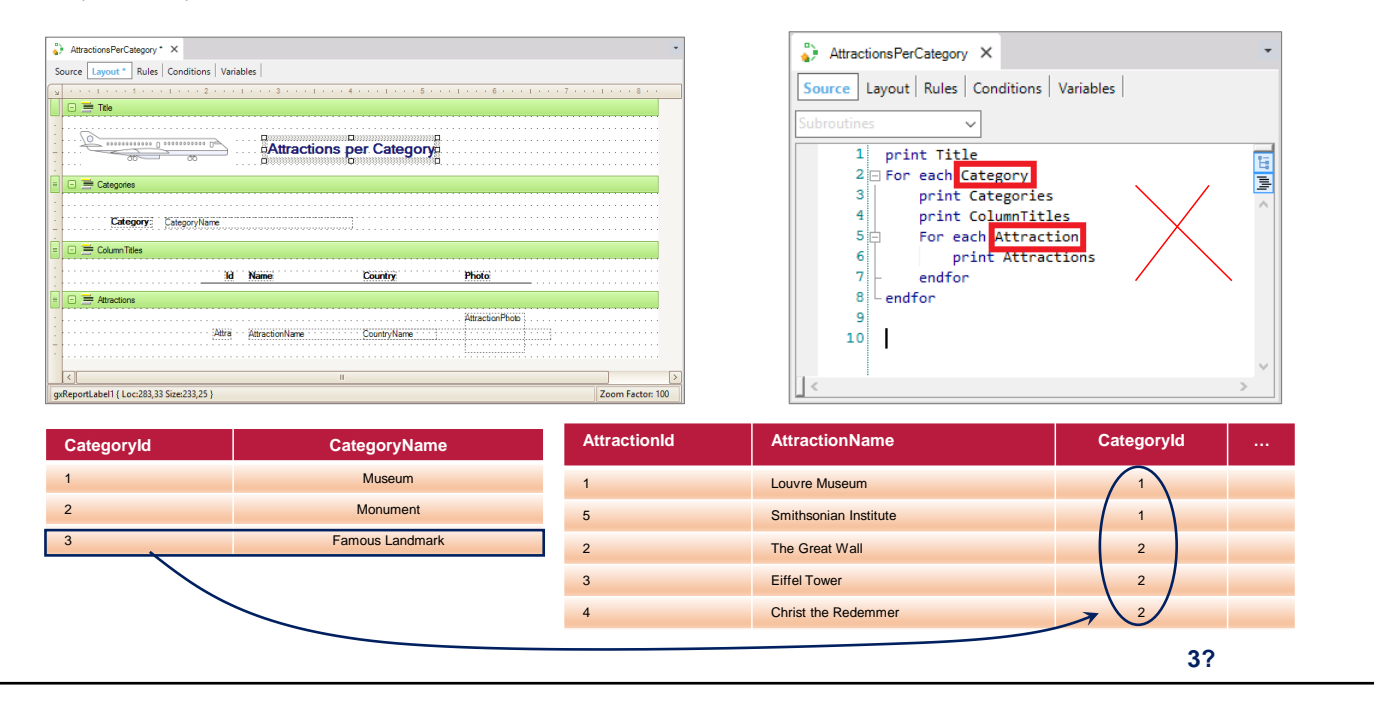

Vamos implementar isso em outro procedimento. Para fazer isso, salvamos o que tínhamos com outro nome. E vamos mudar o título do text block.

Se analisarmos o For Eachs que implementamos, vemos que a tabela base do For Each externo é Category e a tabela base do For Each aninhado é Attraction.

Mas desta forma, como se acessa primeiro a tabela de Category, a informação do registro é impressa e, logo após se passa a executar o For each aninhado, a categoria será impressa antes de saber se tem atrações relacionadas ou não.

Isso não serve para nós. Precisamos acessar as categorias das atrações, porque é a única maneira de ter certeza de que a categoria que será impressa tem pelo menos uma atração.

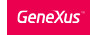

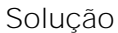

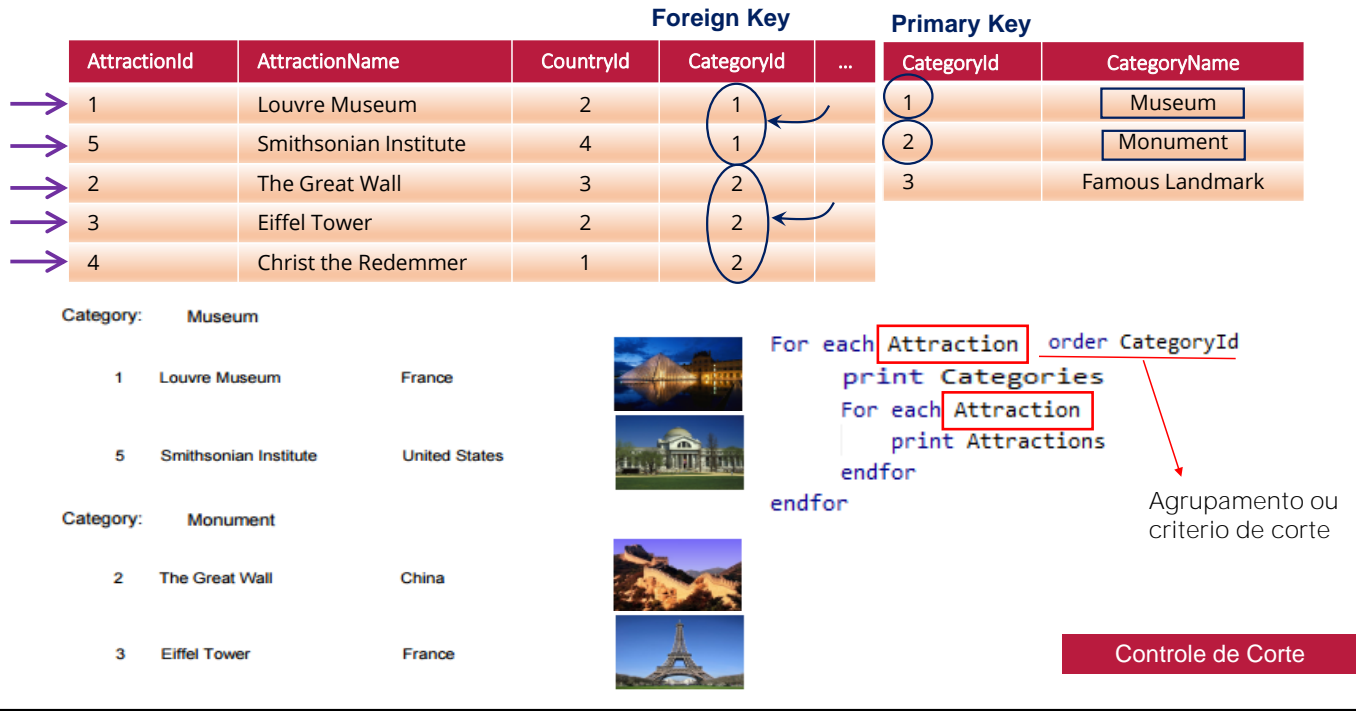

A ideia será agrupar as atrações da tabela Attraction por categoria, e depois percorrer esses grupos, imprimindo a categoria para cada um (para o que terá que acessar a tabela Category para recuperar seu nome); e também imprimindo cada atração do grupo.

Para depois passar para o próximo grupo ... e assim por diante.

Em suma, precisamos apenas percorrer a tabela de Attraction, primeiro agrupando-a por categoria e imprimindo a categoria; e depois imprimindo de cada grupo de categoria (navegando a mesma tabela de Attractions, é claro) suas atrações.

Observemos que a maneira de indicar ao GeneXus que se deseja agrupar por CategoryId é especificando a cláusula Order.

Este caso de for eachs aninhados que percorrem a mesma tabela é conhecido como corte de controle.

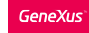

Listar informação agrupada: control break/corte de controle

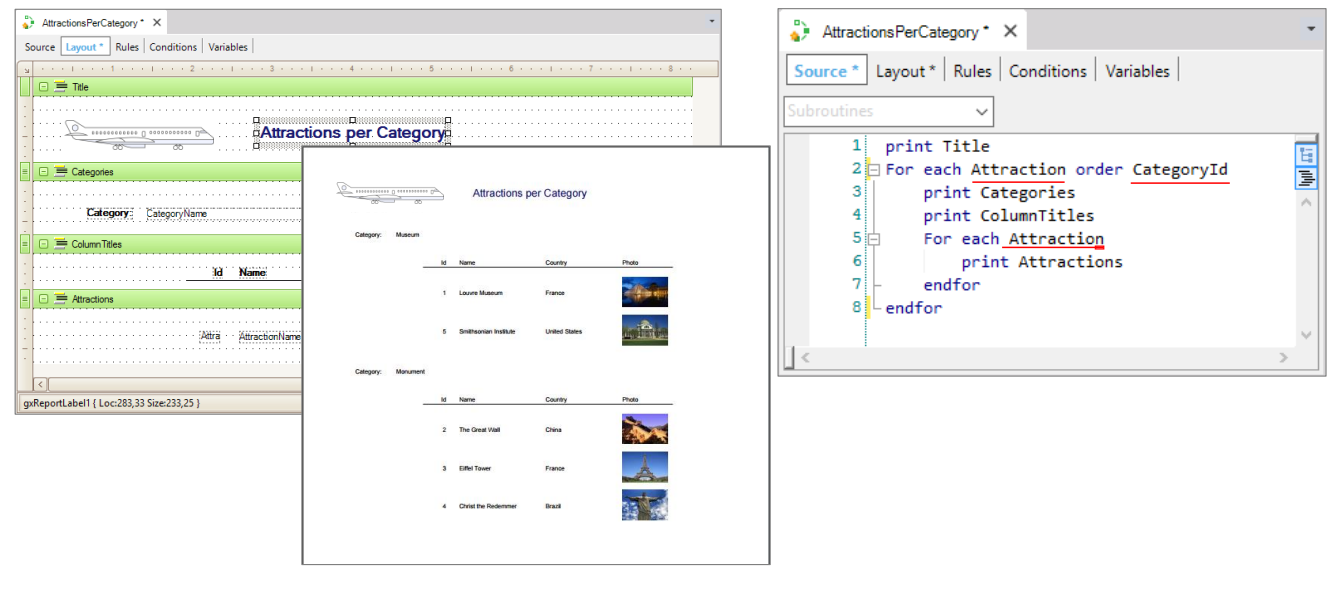

Façamos as mudanças em nosso procedimento ...

Primeiro mudamos a transação base do for each externo, por Attraction... E adicionamos a cláusula Order, para ordenar por CategoryId, que no caso do corte de controle será também para algo mais forte: para agrupar por esse atributo.

Executemos. Vemos que efetivamente a categoria "Famous Landmark", que não tem atrações, não está realmente sendo listada.

Listar informação agrupada: control break/corte de controle

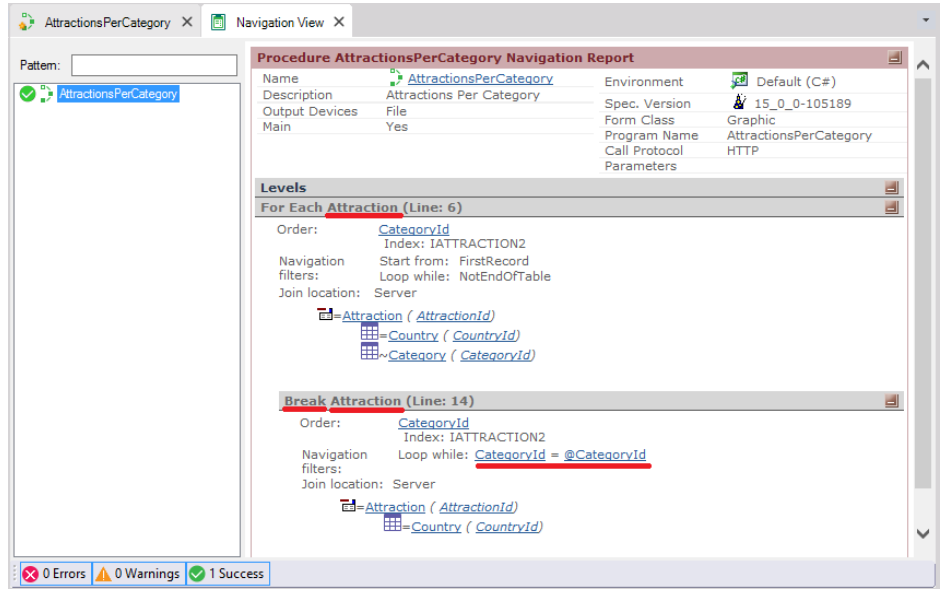

Se observarmos a lista de navegação resultante, podemos ver que nos informa de um for each na tabela de Attraction, ordenado por CategoryId... e que será cortado, Break, pelo for each aninhado sobre a mesma tabela, Attraction. Observemos que neste "corte" apenas as atrações da categoria do grupo são percorridas.

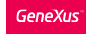

Conceituação

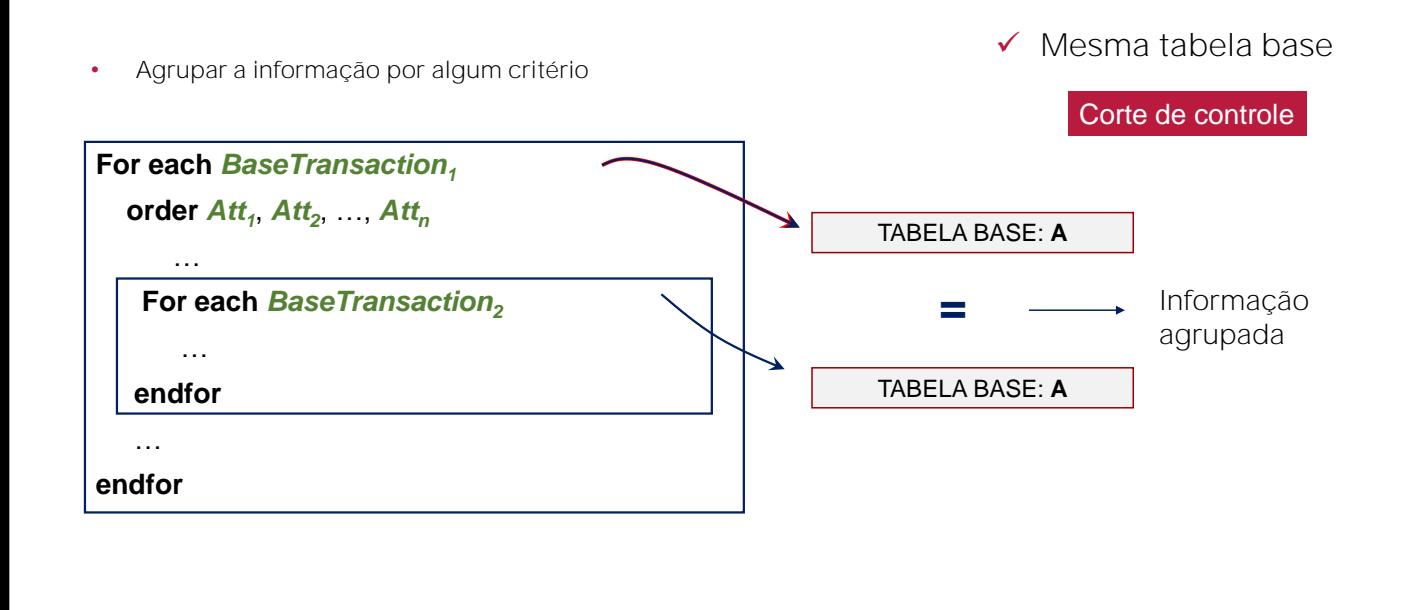

Vamos conceituar, então, como um corte de controle é definido.

Se trata de For eachs aninhados... Com a mesma tabela base para todos os For Eachs...

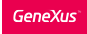

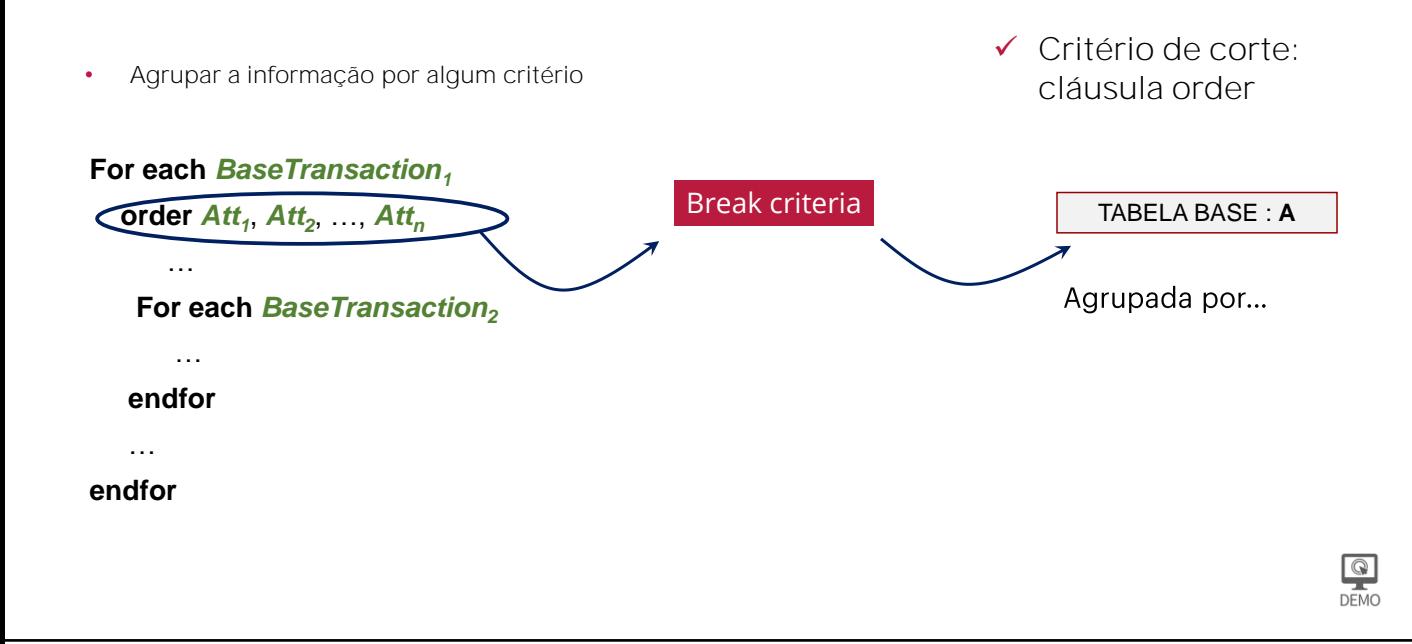

E a cláusula Order para estabelecer o critério de corte.

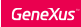

Liste apenas as categorias que registraram atrações turísticas. V ocê não deseja ver nomes de categorias repetidos.

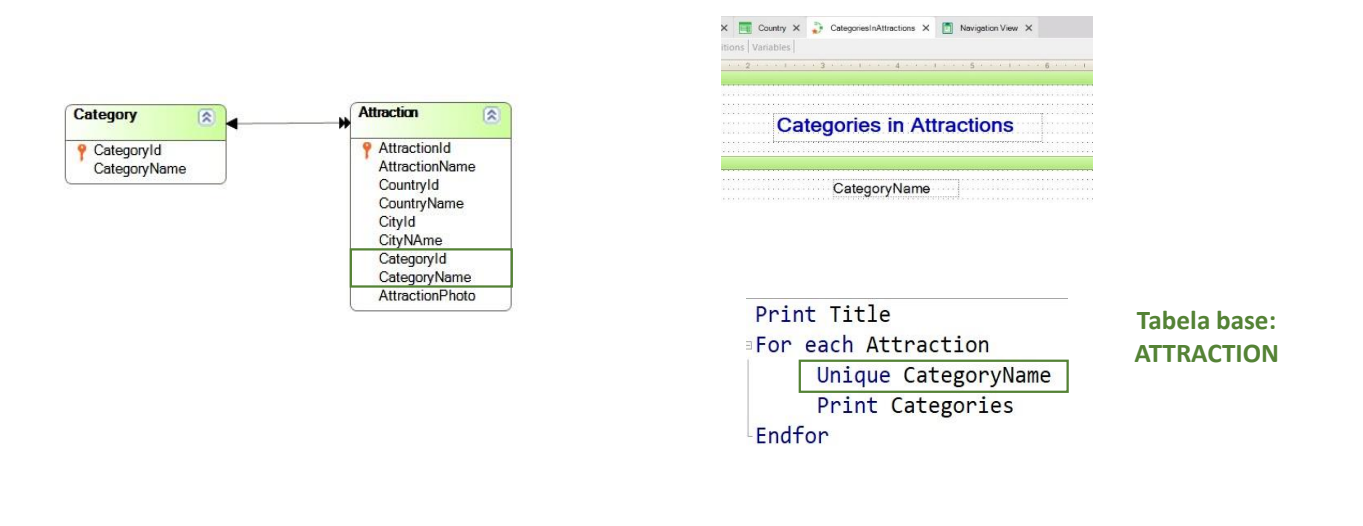

Vamos analisar agora outra situação.

Suponhamos que necessitamos listar somente aquelas categorias que têm atrações turísticas registradas. Como podemos resolver isso?

Se olhamos para o desenho de transações, vemos claramente que as categorias relacionadas com alguma atração turística são as que se encontram em Attraction, como chave estrangeira.

A primeira coisa que podemos pensar é em um For each com Attraction como transação base e listar, então, o nome da Categoria.

e embora esta listagem efetivamente nos mostra o nome das categorias que têm alguma atração associada, esses nomes se repetem, já que, por exemplo, existem várias atrações que são Monumentos. Portanto, "Monument", como nome de categoria, aparece listado várias vezes.

Como podemos controlar para que estes nomes listados não se repitam, ou seja, para que sejam exibidos uma só vez? Utilizando a cláusula Unique.

Esta cláusula permite indicar o atributo, ou conjunto de atributos, cujo valor não deve se repetir na saída da consulta. Estes atributos devem pertencer à tabela estendida da tabela base do For each .

Genexus

Resumo

#### Resumindo

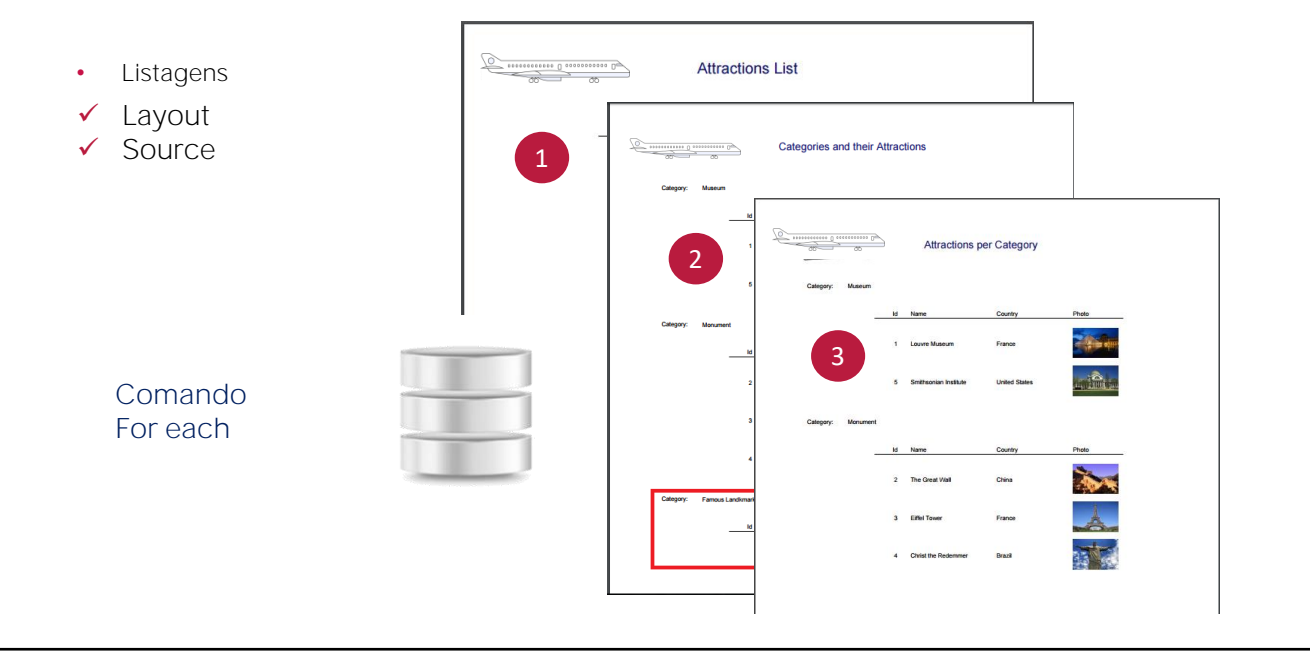

Com estes vídeos, vimos as facilidades que nos proporciona GeneXus para fazer listagens simples (que navegam uma única tabela), ou mais complexas, navegando informações de várias tabelas relacionadas (join), ou da mesma tabela, mas agrupadas por algum critério (corte de controle).

O comando que usamos em todos os casos para acessar a base de dados é o For each.

#### Resumindo

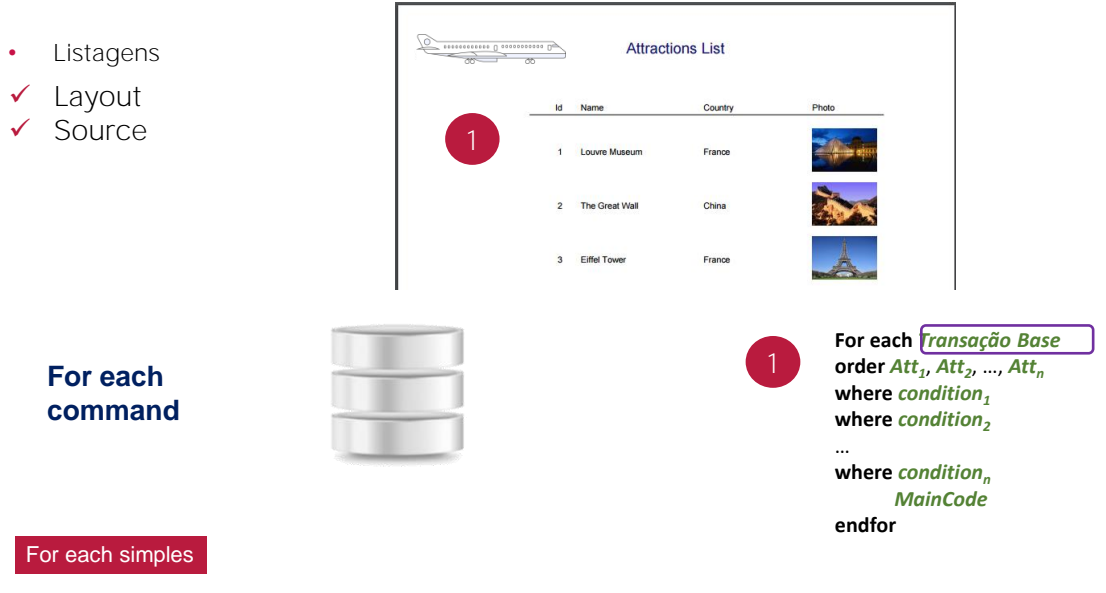

No primeiro caso, usamos um for each simples, no qual, através de sua Transação Base se infere a tabela a ser navegada.

### Resumido

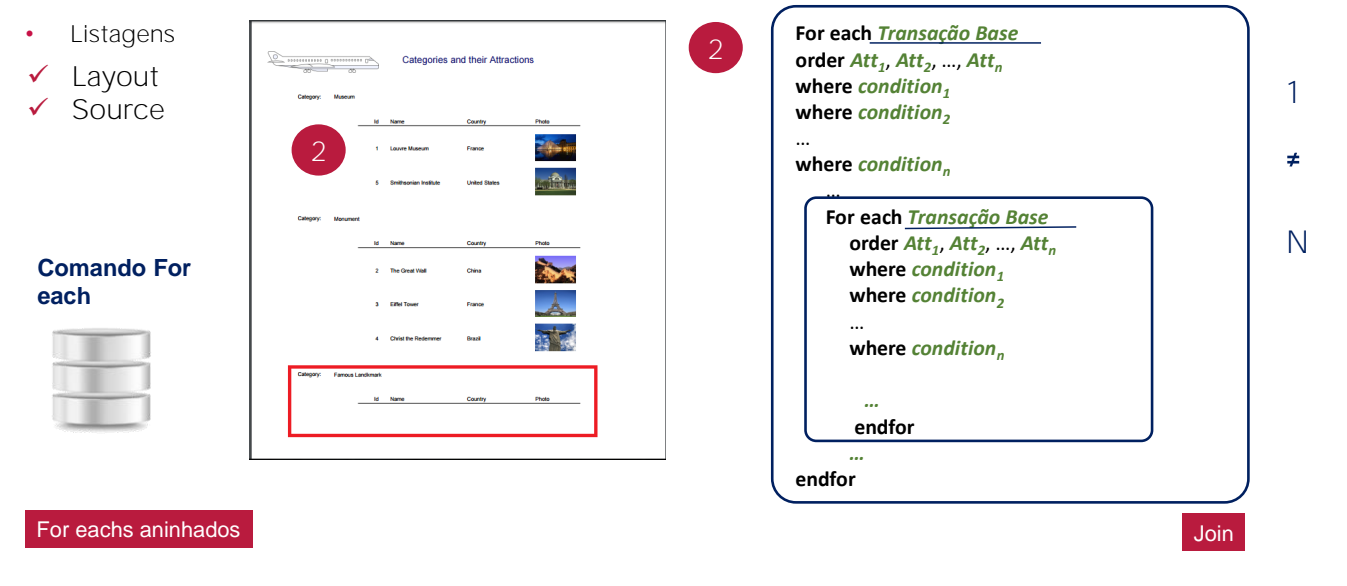

No segundo, temos um par de for eachs aninhados, em que a partir de transações base diferentes, é descoberta uma relação de um a muitos entre a informação de cada for each.

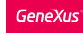

#### Resumindo

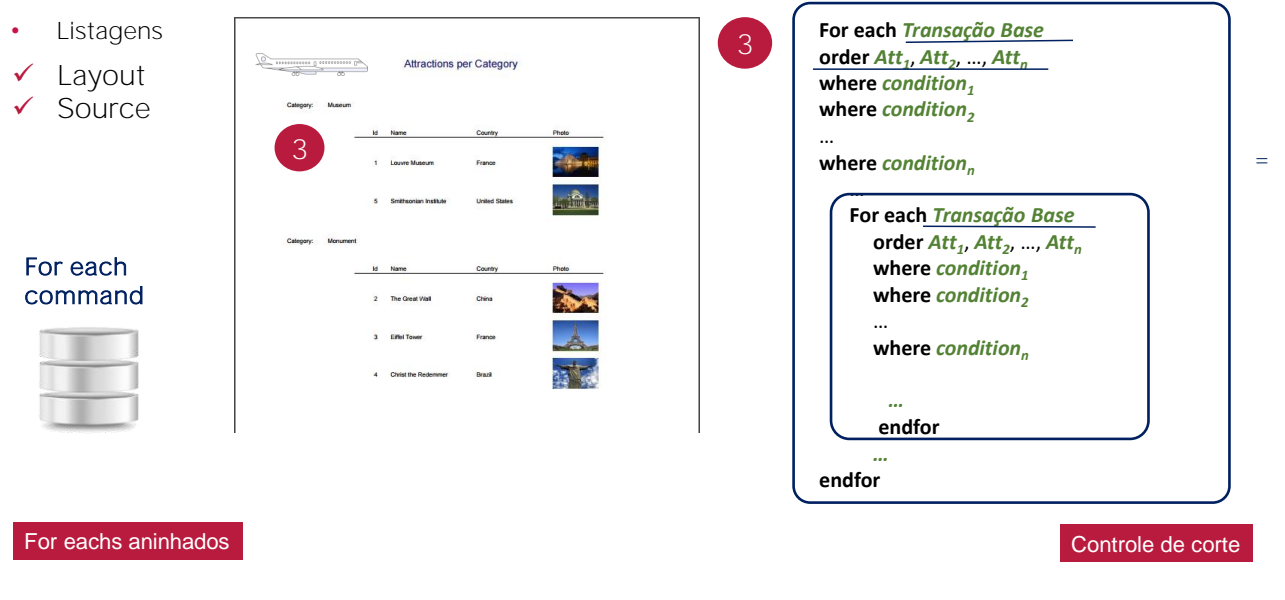

Enquanto que no terceiro, também temos um par de for eachs aninhados, mas cujas transações base coincidem. GeneXus entende que se deseja "cortar" ou "agrupar" a informação da tabela a ser percorrida, pelo atributo ou conjunto de atributos que são especificados na cláusula order do for each exterior.

## E mais...

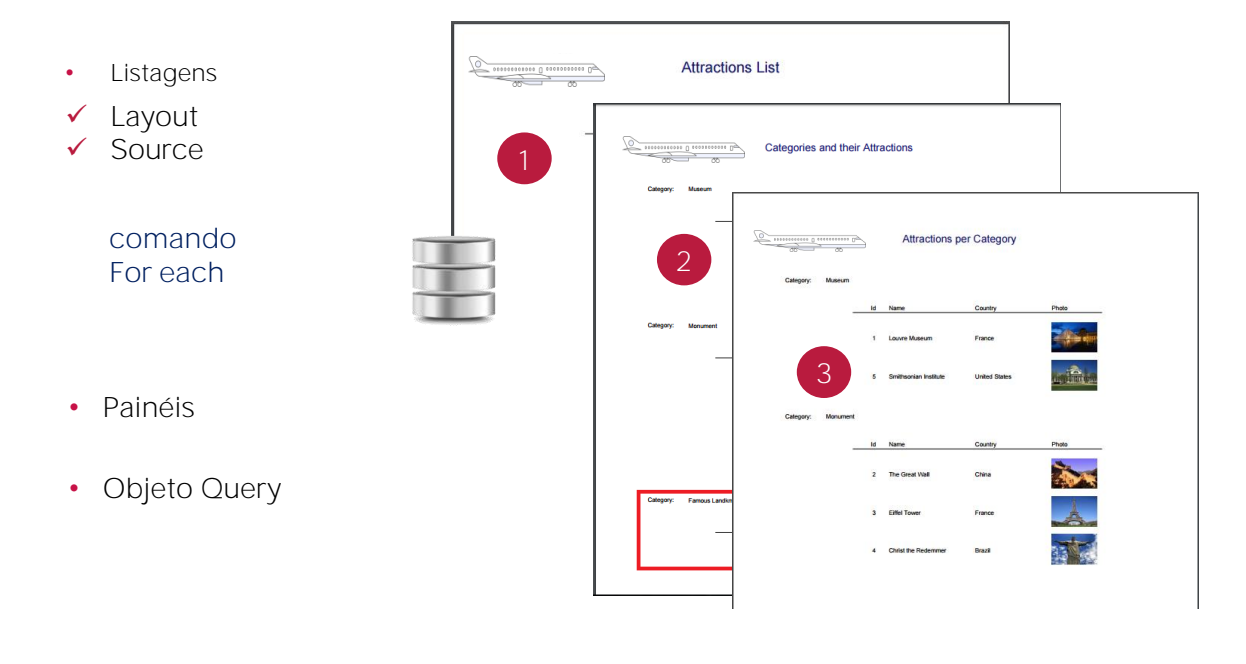

Mais tarde, veremos outros mecanismos para fazer consultas à base de dados e obter informações de forma flexível e vistosa.

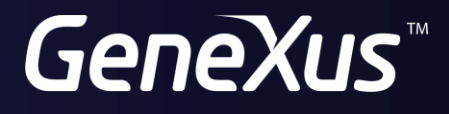

training.genexus.com wiki.genexus.com